**B113** is equipped with a computer, projector, document camera, Blu-Ray player Apple TV and A/V control system with sound.

The projection surface is also a whiteboard and can be written on using a dry erase marker. The room is also equipped with a microphone and wall mounted Web Camera for virtual meetings

- The instructor computer is located behind the PC monitor.
- If the computer screen is blank, move the mouse to wake it up. If it does not respond, press the power button located on the front of the computer.
- Log in by typing your network name and password.
- REMEMBER TO LOG OUT WHEN YOU ARE FINISHED.

The controls for the **projector power**, **volume** and **input source** are located on the wall to the right of the instructor console station.

If you wish to connect other devices to the projector, use the HDMI cable on the console and press the

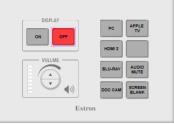

**HDMI 2** button on the controller. Adapters for most model laptops are attached to the HDMI cable.

Additional **USB ports** can be located on the lower left side of the computer screen.

Detailed Instructions on how to use the Epson document camera or wall mounted web camera and microphone for Zoom or other remote presentations can be found on a separate instruction sheet.

Additional **120v** receptacles can be found in the equipment rack below the below the work surface.

The **Blu-Ray** player is located below the surface on a shelf inside the equipment rack.

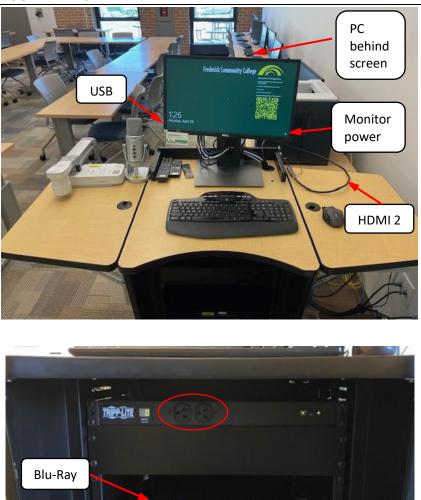

If you require any software or hardware that is not installed in this classroom, please contact your office manager.

For immediate technical assistance, please call the **I.T. Service desk at X3333** from any campus phone or the red help phone in a hallway or by calling **301.846.2509**.

For any non-urgent issues, please submit a ticket using the desktop icon or (<u>https://servicedesk.frederick.edu</u>) using your FCC username and password.